# **KNOPPIX/Math dojo 2011** からの **orange2** への接続

以下は KNOPPIX/Math dojo 2011 を DVD から起動後の画面. キーボードが US タイプの場合は, デスクトップの keyboard layout をクリックして US を選択して下さい.

# ターミナルを起動

#### **1100.png**

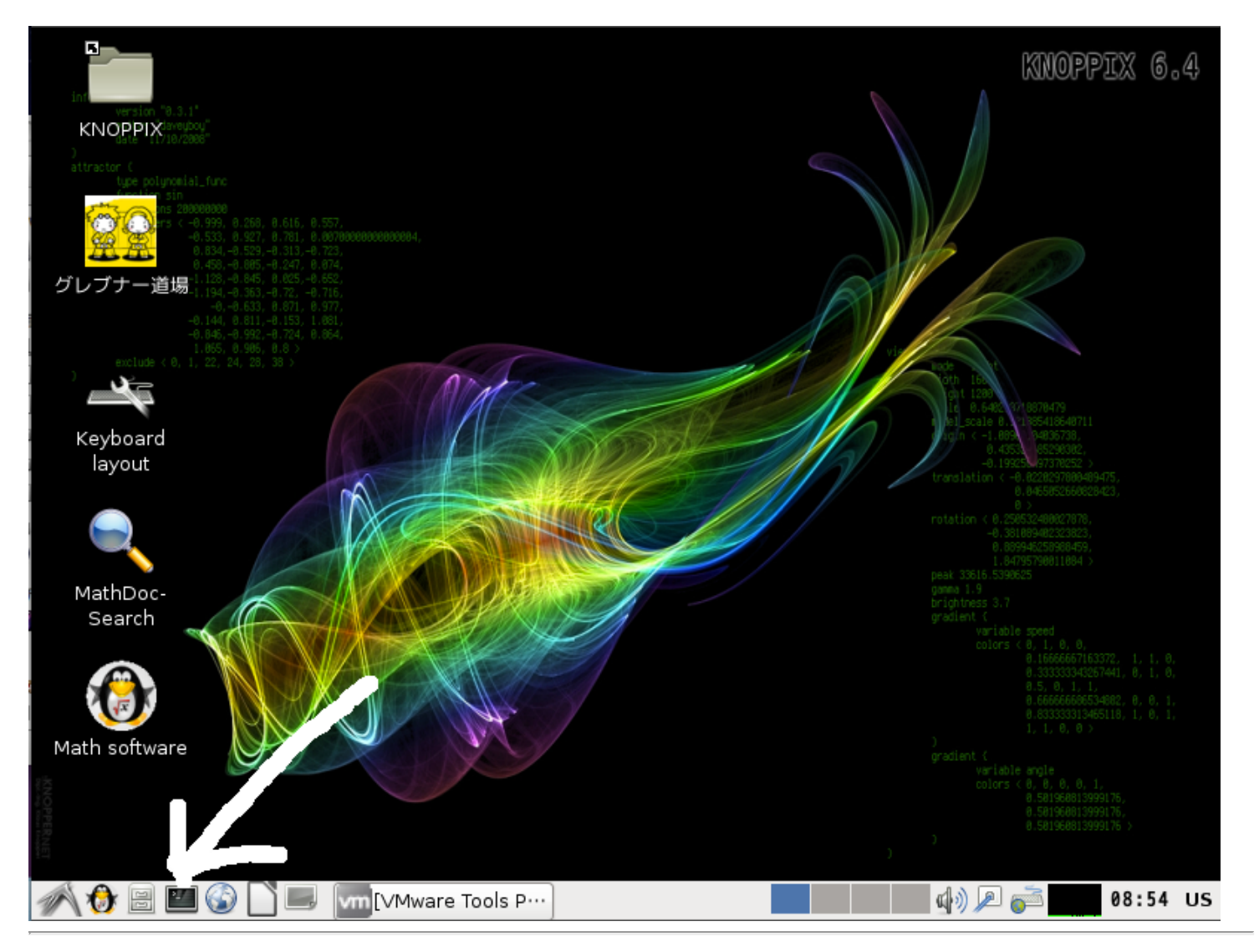

# **ssh** で **orange2** に接続

ssh -Y userid@orange2

userid の部分は自分のログイン名.

#### **1200.png**

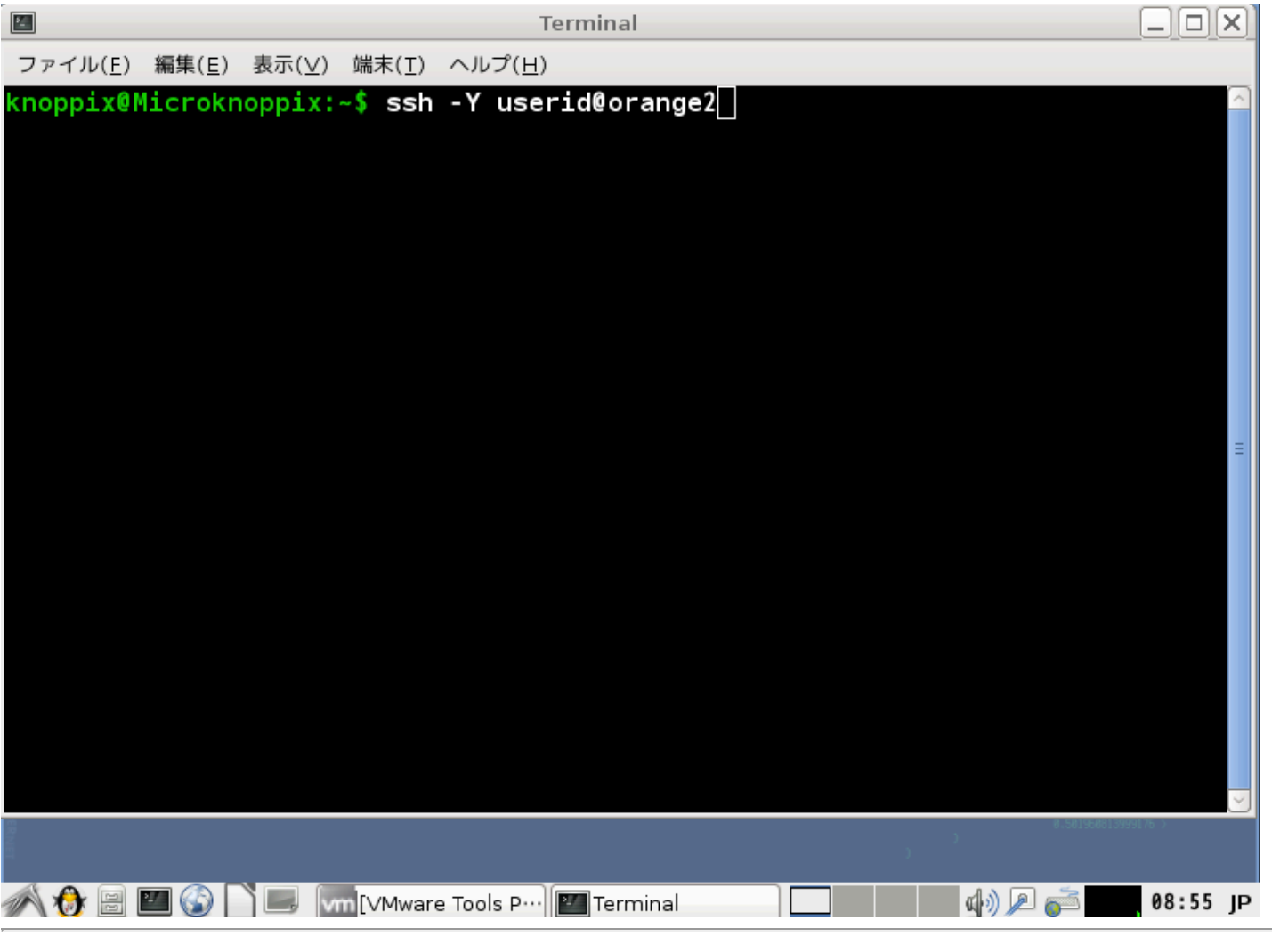

yes を入力してパスワードの入力.

**1300.png**

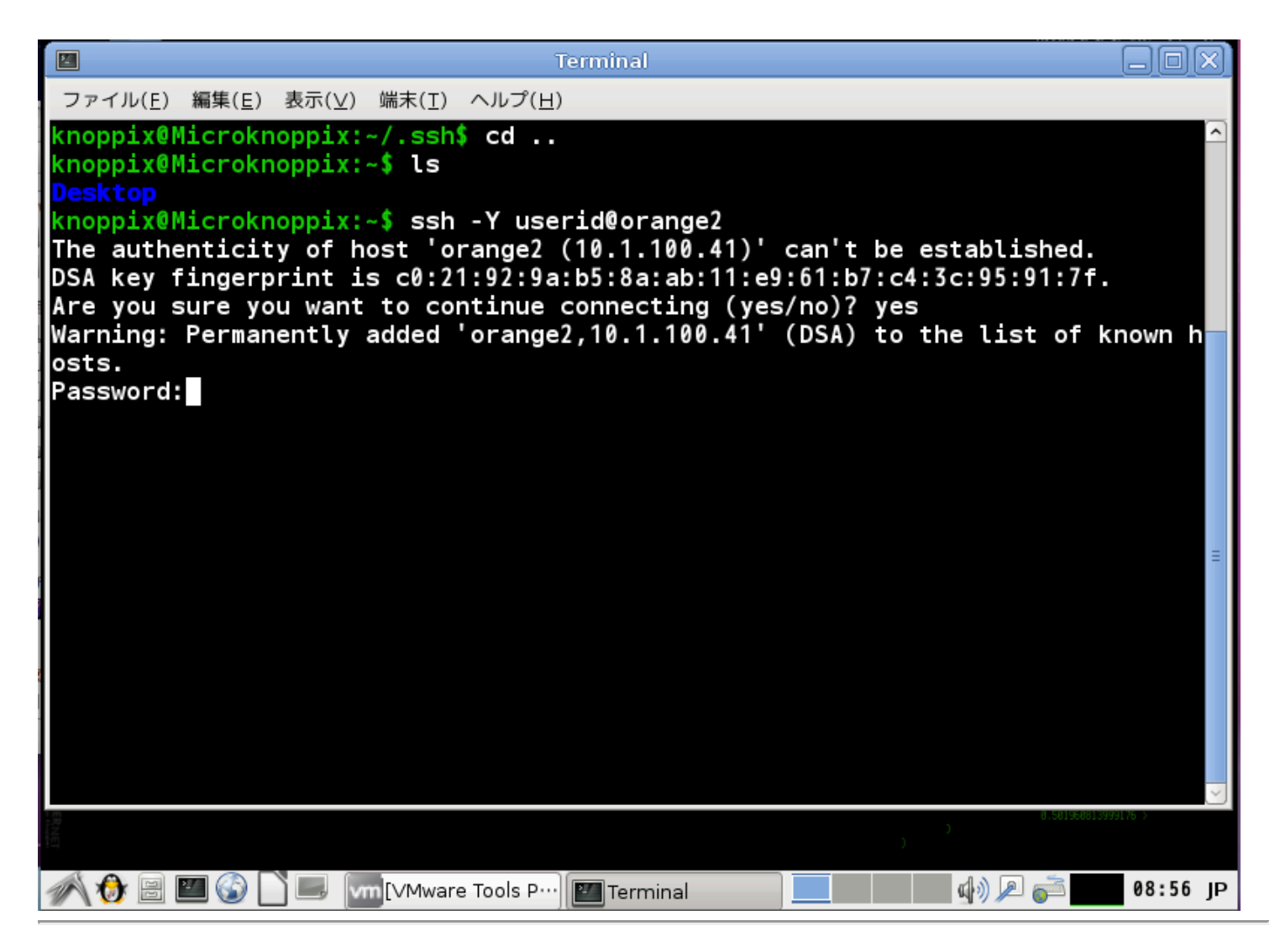

### **orange2** にログインできたら**,** あとは **Mac** の場合と同様